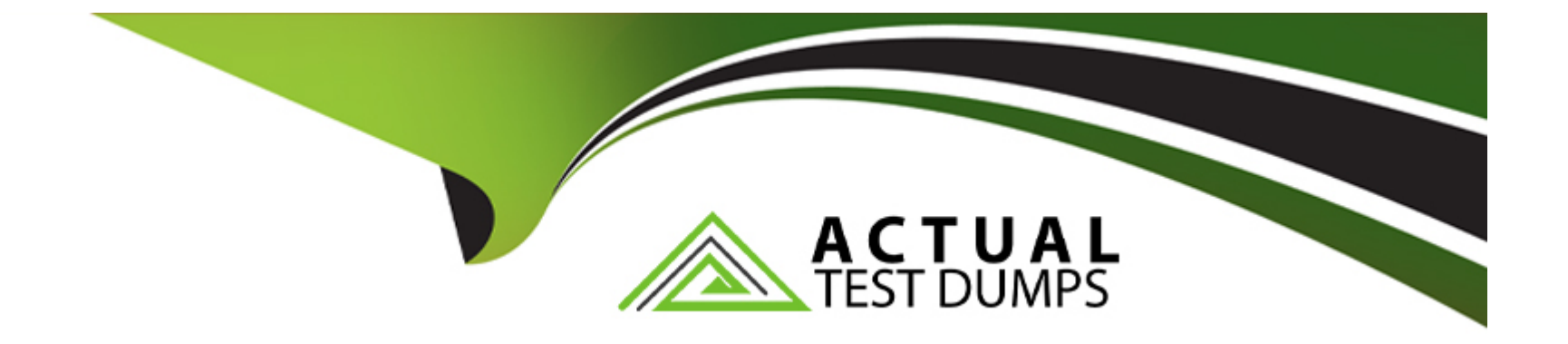

# **Free Questions for C\_SRM\_72 by actualtestdumps**

# **Shared by Cole on 06-06-2022**

**For More Free Questions and Preparation Resources**

**Check the Links on Last Page**

# **Question 1**

#### **Question Type: MultipleChoice**

SAP SRM provides predefined technical events for business objects. Events can be triggered by any of the following:

### **Options:**

### **A-** Business changes made in the system

- **B-** The results of report runs
- **C-** Key Performance Indicators
- **D-** Passed deadlines

#### **Answer:**

A, B, C, D

# **Explanation:**

Event schemas are used to control the effects of the events that belong to the business objects. They can be used to define the deadline for triggering a reaction to the event.

Event categories are used to define the nature of this reaction.

The system determines the recipient for event category Alert using alert category; it sends one of the following:

An alert, using alert category.

A message, using SAP Smart Form.

A work item, using workflow.

Note that an event always occurs at a predefined time. However, you can trigger an alert or message before or after this time by specifying a negative or positive value. If you enter no deadline, the system assumes that the value is zero and the alert is triggered at the moment of the event.

# **Question 2**

**Question Type: MultipleChoice**

In order to distribute the workload of purchasers, SRM offers the so called automatic assignment. In this context, which of the following are true?

### **Options:**

- **A-** Automatic assignment can be done for External requirements, Purchase Orders or Contracts.
- **B-** The BADI BBP\_PFRP\_ASSIGN\_BADI is used to define rules.
- **C-** Documents can be assigned to purchasing groups that are themselves assigned to different purchasing organizations
- **D-** One purchase requisition can have multiple lines, each of which is assigned to a different purchasing group.

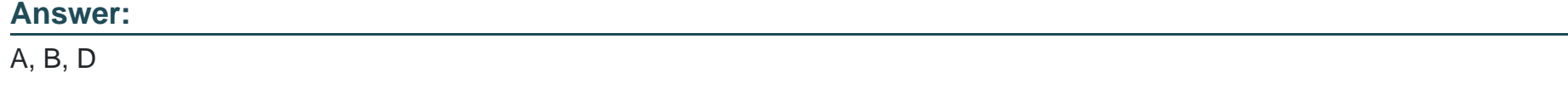

### **Explanation:**

Automatic assignment of a purchasing group or purchasing organization can be carried out for the following documents:

External requirements

Purchase orders

**Contracts** 

RFx

Assigned documents automatically appear for processing in the work lists of the purchasers that belong to the purchasing group or organization. The documents are automatically assigned to the purchasing group according to given criteria. This speeds up the entire procurement process, since documents do not have to be assigned manually in order for the purchasers responsible to process them.

It is also possible to reassign documents that have already been assigned to a purchasing group or organization --- if the purchaser responsible for the group or organization is absent, for example.

You need to have implemented and activated the Business Add-In (BAdI)

BBP\_PGRP\_ASSIGN\_BADI. Here the rules covering the assignment of purchasing groups to documents are defined.

This BAdI contains a method for each type of document to be assigned:

BBP\_SC\_PGRP\_ASSIGN for external requirements

BBP\_PO\_PGRP\_ASSIGN for purchase orders

BBP\_CT\_PGRP\_ASSIGN for contracts

BBP\_BI\_PGRP\_ASSIGN for RFx

If you do not define any rules, the system distributes the documents to a standard

purchasing group or organization, as defined in your organizational plan.

You can reassign these documents manually or redefine assignment rules in the abovementioned

BAdI and rerun the automatic workload distribution. To do this, you set the filter value ONLINE in the BAdI BBP\_PGRP\_ASSIGN\_BADI.

Process Flow

The workload distribution process is outlined below. The two diagrams show the process for requirements. Details of each diagram are described underneath each diagram.

#### **Caution**

Documents cannot be assigned to purchasing groups that are themselves assigned to different purchasing organizations. Besides, purchasing groups and organizations must reference the same logical system in the back-end.

Workload

Distribution for Requirements

Part

### A

1. A purchasing requisition is sent to SAP SRM, where it is converted into an external requirement.

2. Upon creation of the external requirements, method BBP\_SC\_PGRP\_ASSIGN of the BAdI BBP\_PGRP\_ASSIGN\_BADI applies the distribution rules.

3. If the requirement conforms to the rules, it is automatically assigned to the correct

purchasing group (in this example, purchasing group 01).

4. If no assignment rules are maintained in the BAdI, the standard purchasing group (as defined in the organizational plan --- in this example, 99) is assigned. The standard purchasing group is also assigned to the shopping carts that are created in SAP Supplier Relationship Management. In this case, you can proceed as follows:

Assign a purchasing document manually

Define the assignment rules and have the system automatically reassign a purchasing group.

If you do not redistribute the workload, the requirement retains the standard purchasing group.

Note

One purchase requisition can have multiple lines, each of which is assigned to a different purchasing group.

# **Question 3**

### **Question Type: MultipleChoice**

SRM Users can use a supplier list to search for sources of supply for their purchases.

This supplier list is compiled by the purchaser for specific products or product categories and contains suppliers and back-end contracts.

In order to integrate the supplier list into the Shop & Sourcing applications, which of the following activities are relevant?

### **Options:**

**A-** Define number range for the supplier list

**B**- For the Shop application, specify if the supplier list needs to be used in isolation or in addition to the original source of supply list.

**C-** Use a Business Add-In to define detailed criteria.

**D-** Supplier lists can be created for products, product categories or product set-types.

#### **Answer:**

A, B, C

### **Explanation:**

The number range for the supplier list has been defined.

This need to be done in Customizing for SAP Supplier Relationship Management under SRM Server -> Cross-Application -> Basic Settings ->Number Ranges ->SRM Server Number Ranges -> Define Number Ranges for Supplier List.

Carry out the following settings in Customizing:

For the Shop application, you can specify that only the supplier list is to be used, or that the entries from the supplier list are displayed in an additional column in the original source of supply list.

You can use a Business Add-In (BAdI) to define detailed criteria to display the supplier list.

Supplier lists can be created for products or for product categories (and NOT for Product set-types). Product supplier lists take precedence over product category supplier lists

Possible sources of supply in the supplier list are:

**Suppliers** 

Back-end contracts

You can do the following:

Assign suppliers that belong to the purchasing organization selected on header level.

Deactivate individual suppliers or back-end contracts within a supplier list. These are then no longer shown in the applications.

Search for contracts directly in the back-end system using the input help, and subsequently transfer them.

# **Question 4**

**Question Type: MultipleChoice**

In SRM, you can selectively implement new functions or enhance existing ones by activating business functions. In this context, which of the following are true? (Only one answer is correct)

**Options:** 

- **A-** SAP Supplier Relationship Management (SAP SRM) provides a Single-step activation process.
- **B-** Business functions are activated using the BLW switches
- **C-** A Business function once activated can be deactivated under certain conditions

#### **Answer:**

 $\mathcal{C}$ 

### **Explanation:**

SAP Supplier Relationship Management (SAP SRM) provides a two-step activation process for the implementation of new functions and the enhancement of existing functions.

This approach uses business functions and Customizing switches. You use business functions to display Customizing activities and Customizing switches.

Once the Customizing switches are visible, you use them to activate new fields or execute new code.

Activation of Business Functions

When you activate business functions, you activate Switch Framework switches (SFW switches).

SFW switches directly control whether new Customizing activities and Customizing switches are visible.

You can activate SAP SRM business functions in Customizing for SAP Supplier

Relationship Management under SRM Server -> Activate Business Functions.

Deactivation of Business Functions

In SAP SRM, you can deactivate a business function if the following applies:

The business function only activates Customizing switches and does not directly activate any code or fields.

The Customizing switches corresponding to the business functions can be deactivated.

To deactivate a business function, the following steps need to be performed.

1. Check whether there are limitations at Customizing switch level. You can find this information in the business function description and in the documentation of the Customizing switch in Customizing for SAP Supplier Relationship Management.

If there are no limitations, deactivate the Customizing switch or switches in Customizing for SAP Supplier Relationship Management.

2. Run transaction Switch Framework Customizing (SFW5), select the business function, and deselect the Revertible checkbox. To do this, you need special authorizations.

3. Save and activate your changes.

# **Question 5**

**Question Type: MultipleChoice**

SRM offers various types of multilevel hierarchies. You can use hierarchies to group together related product categories and suppliers, making them easier to find and report on. Which of the following multilevel hierarchies come as part of standard delivery?

## **Options:**

- **A-** Supplier Hierarchies
- **B-** Price Hierarchies
- **C-** Base Hierarchies
- **D-** Central Contract Hierarchies

# **Answer:**

A, D

# **Explanation:**

The following multilevel hierarchies come as part of standard delivery:

Product category hierarchies

Supplier hierarchies

Central contract hierarchies

Product category hierarchies provide the following:

Extended search of product categories

Import of product category hierarchies into the SAP SRM system, for example:

Back-end material categories from SAP ERP

Standard product category hierarchies (such as UNSPC, eClass)

Customer-defined product categories

Supplier hierarchies provide the Structure and model of supplier relationships

Central Contract Hierarchies Group together similar contracts, making them easier to find and process.

# **Question 6**

**Question Type: MultipleChoice**

With reference to Master Data in SRM 7.2, which of the following are true?

### **Options:**

**A-** Master data such as products, business partners etc, is available locally in the SRM system.

**B-** In SRM, both materials and services are stored as products. These are differentiated by 'Product Types'

**C-** Product categories correspond to material hierarchies in the SAP back end system.

**D**- If the product ID needs to be the same in SRM, as in the backend system, then this can be no longer than 21 characters.

#### **Answer:**

A, B

# **Explanation:**

All master data is available locally in the SAP Supplier Relationship Management (SRM) system. This data includes, for example, product master records, business partner master records, and product categories. You copy the master data from the back-end system to SAP SRM.

In SAP SRM, both materials and services are stored as products. However, you can distinguish materials from services by the product type.

Product categories correspond to material groups in the SAP back-end system.

If the SAP SRM system communicates with an SAP back-end system, the length of the product ID is restricted to a maximum of 18 characters.

This should be the case even if the products are created locally, and not replicated from the back-end system. If you assign a product ID with more than 18 characters, a different number (with a maximum of 18 characters) has to be assigned in the back-end system.

# **Question 7**

### **Question Type: MultipleChoice**

What do you need to consider when switching from application-controlled workflow to process-controlled workflow?

# **Options:**

- **A-** All workflows are supported except for only contract alert workflow.
- **B-** All workflows are supported except for only purchase order response workflow.
- **C-** The technical workflow configuration requires no changes.
- **D** The technical reversal of the switch is not possible.

# **Answer:**

# $\mathcal{C}$

# **Question 8**

#### **Question Type: MultipleChoice**

What configuration step is specific to the application-controlled workflow?

## **Options:**

### **A-** Define a process schema

- **B-** Perform basic workflow customizing
- **C-** Activate workflows per business object
- **D-** Define events and expressions

#### **Answer:**

C

To Get Premium Files for C\_SRM\_72 Visit

[https://www.p2pexams.com/products/c\\_srm\\_7](https://www.p2pexams.com/products/C_SRM_72)2

For More Free Questions Visit [https://www.p2pexams.com/sap/pdf/c-srm-7](https://www.p2pexams.com/sap/pdf/c-srm-72)2